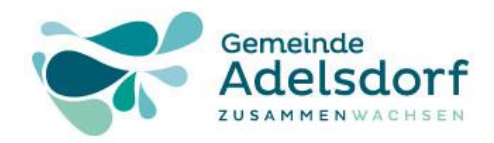

## Energiekosten-Einsparung mit Smart-Home

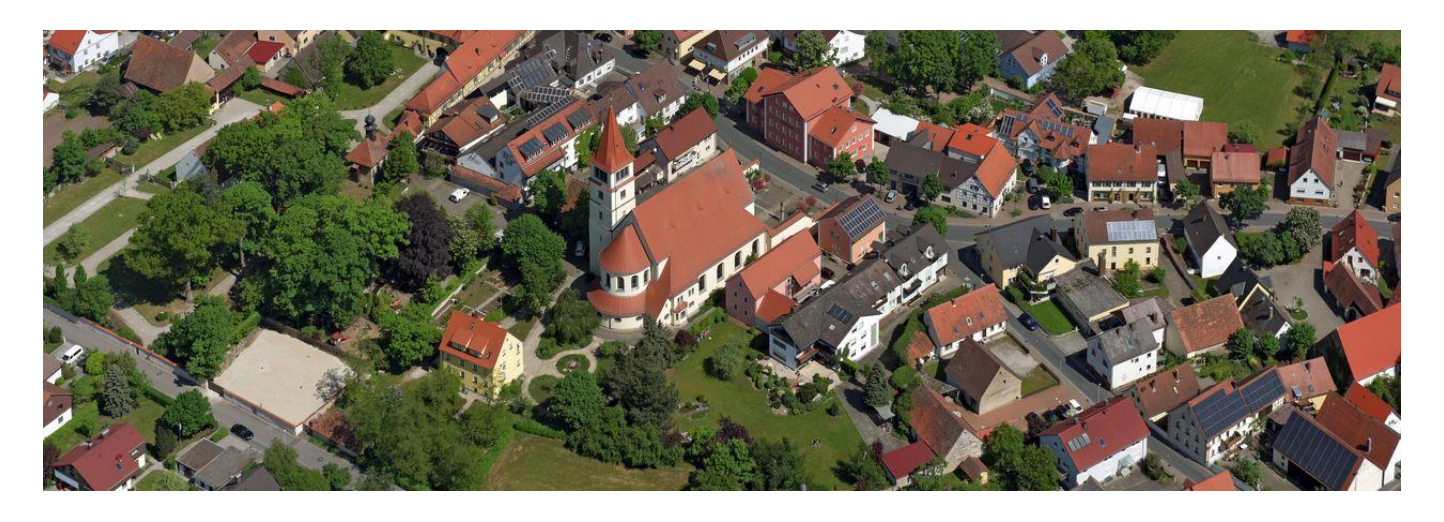

# **Herzlich Willkommen**

- ➢ kurze Einführung in Smart-Home
- ➢ Umsetzung eines praktischen Beispiels
- ➢ Demonstration mit Hilfe einer Vorführung

**Prof. Dr. Horst Heineck and Structure 1 Adelsdorf, 21.06.2022** 

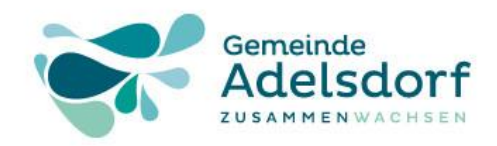

### Was versteht man unter Smart-Home

#### Smart-Home - für mehr Komfort im Alltag

Es gibt eine Vielzahl von Anbietern für verschiedene Smart-Home-Anwendungen:

- ➢ Intelligente Licht- und Rollladen-Steuerung
- ➢ Regelung der Raumtemperatur in verschiedensten Räumen
- $\triangleright$  Sicherheit und Alarmanlagen
- $\triangleright$  Gartenbewässerung
- ➢ Einsatz von Saugrobotern
- ➢ Notruf absetzen und Notfallschalter und vieles mehr

Kopplung verschiedener Geräte über LAN, WLAN oder andere Verbindungen

- $\triangleright$  geschlossenes System = alle Geräte von einem Hersteller, hier eQ-3 AG
- $\triangleright$  offenes System  $=$  Kopplung von Geräten verschiedenen Hersteller

**Prof. Dr. Horst Heineck 2 Adelsdorf, 21.06.2022** 

[siehe Amtsblatt](https://www.adelsdorf.de/fileadmin/Gemeinde_Adelsdorf/documents/2_Rathaus_und_Buergerservice/Buergerservice/Amtsblatt/2021/25_Adelsdorf_Amtsblatt_25.06.2021.pdf) [vom 25. Juni 2021](https://www.adelsdorf.de/fileadmin/Gemeinde_Adelsdorf/documents/2_Rathaus_und_Buergerservice/Buergerservice/Amtsblatt/2021/25_Adelsdorf_Amtsblatt_25.06.2021.pdf) 

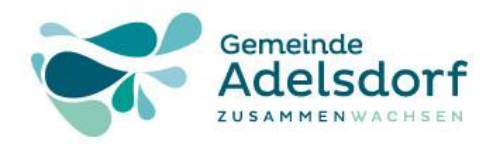

## Zielsetzung der heutigen Veranstaltung:

#### Steuerung der Raumtemperatur, um Energie einzusparen

Noch sind keine Standards der Kommunikation zwischen den verschiedenen Geräte vorhanden und jeder Hersteller nutzt seine eigenen Protokolle!!!

#### Planung des Einsatzes von Smart-Home:

- ➢ Was möchte ich erreichen Reduktion der Heizungskosten
- ➢ Welche Technik kann ich einsetzen Hardware, Software
- ➢ Welche finanziellen Möglichkeiten bin ich bereit zu investieren
- ➢ Kann ich Installationsarbeiten selbst durchführen (Elektro Löten)
- ➢ Habe ich Kenntnisse von Computertechnik (Raspberry PI)
- ➢ Möchte ich mein Smart-Home virtualisieren Dashboard (nicht heute)

**Prof. Dr. Horst Heineck and S** 3 **Adelsdorf, 21.06.2022** 

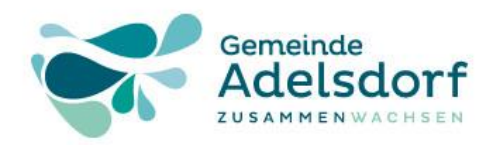

## Homematic und Homematic IP Vergleich:

Beide Systeme können nicht direkt miteinander verbunden werden!

- ➢ Lösung [CCU3](https://de.elv.com/smart-home-zentrale-ccu3-inklusive-aio-creator-neo-lizenz-ccu-plugin-151965) oder **RaspberryMatic**
- ➢ Homematic IP [Access Point](https://de.elv.com/homematic-ip-access-point-hmip-hap-fuer-smart-home-hausautomation-140887?fs=3169580814)  funktioniert nicht!

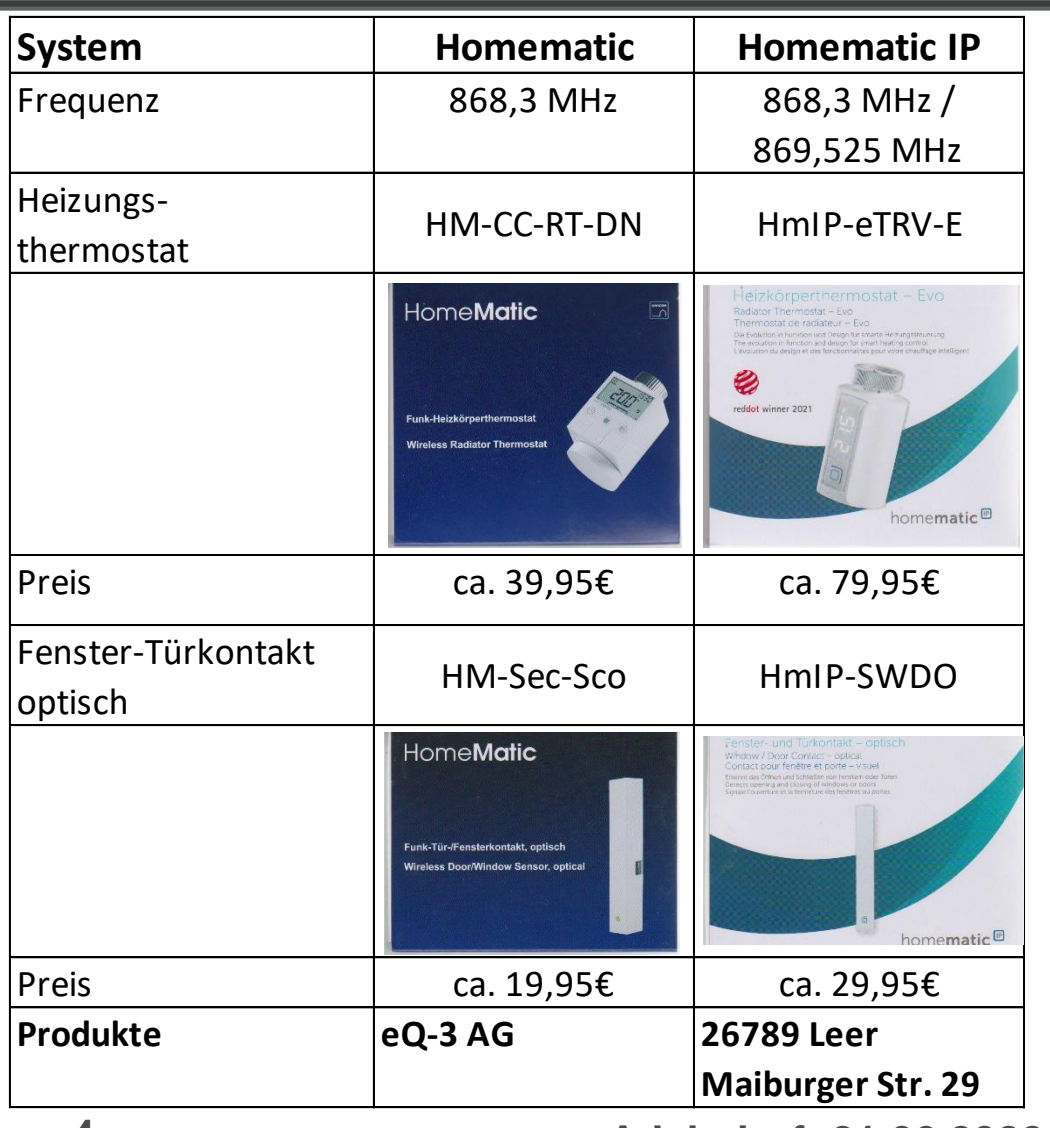

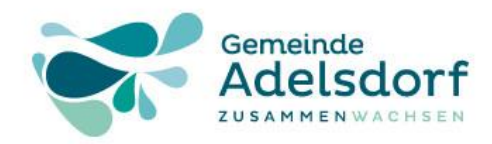

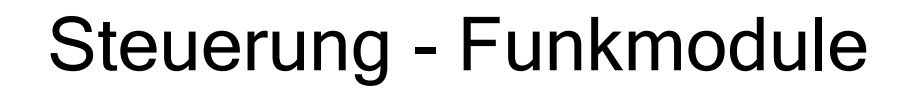

Um die Kommunikation mit HomeMatic/BidCos-RF/homematicIP bzw. HomeMatic-Wired/homematicIP-Wired Geräten der Firma eQ3/ELV zu ermöglichen, muss eine oder eine Kombination der folgenden Funk/Wired-Access-Hardware zum Einsatz kommen:

#### **HomeMatic** homematicIP **HomeMatic** homematicIP Funk Funk **Wired** Wired [RPI-RF-MOD](https://de.elv.com/elv-komplettbausatz-funk-modulplatine-fuer-raspberry-pi-3-b-rpi-rf-mod-fuer-homematic-und-homematic-ip-152941) **RPI-RF-MOD GPIO Radio Module HAT** + HMW-LGW + HmIPW-DRAP HmIP-RFUSB **USB Radio Module Stick** [HmIP-RFUSB](https://de.elv.com/elv-homematic-ip-arr-bausatz-rf-usb-stick-fuer-alternative-steuerungsplattformen-hmip-rfusb-fuer-smart-home-hausautomation-152306)+ HMW-LGW + HmIPW-DRAP (seit 3.61.7) (seit 3.61.7) (seit 3.61.7) × **GPIO Radio Module HAT** [HM-MOD-RPI-PCB](https://de.elv.com/elv-homematic-komplettbausatz-funkmodul-fuer-raspberry-pi-hm-mod-rpi-pcb-fuer-smart-home-hausautomation-142141) **HM-MOD-RPI-PCB** + HMW-LGW

#### **RF-/Funkmodule:**

**Prof. Dr. Horst Heineck Adelsdorf, 21.06.2022** 

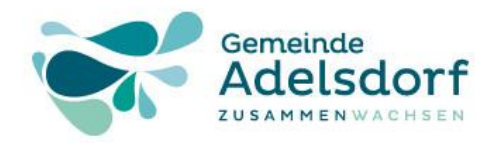

### Übertragungsprotokoll: HomeMatic IP

#### Funk-Fensterkontakt

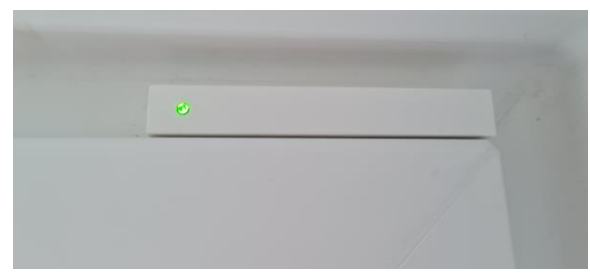

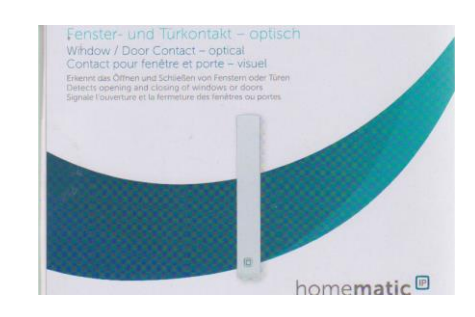

#### [HmIP-SWDO](https://de.elv.com/homematic-ip-fenster-und-tuerkontakt-hmip-swdo-optisch-fuer-smart-home-hausautomation-140733)

#### Funk-Thermostat

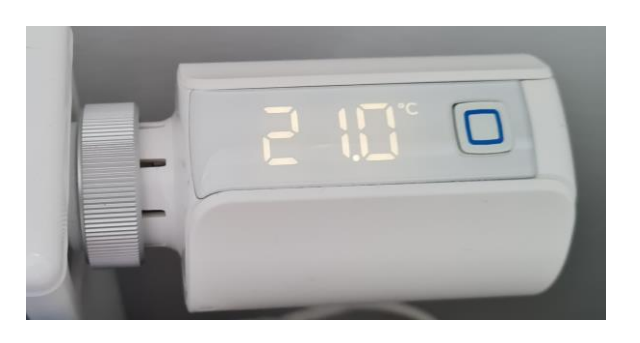

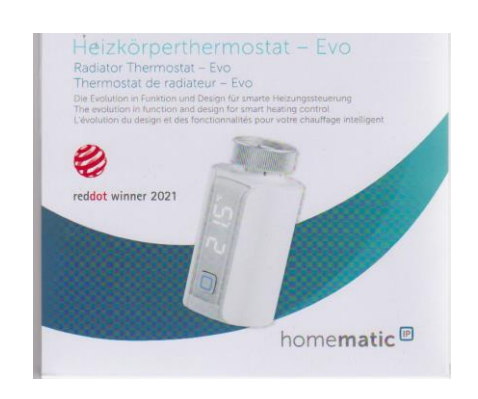

#### [HmIP-eTRV-EN](https://de.elv.com/homematic-ip-smart-home-heizkoerperthermostat-evo-hmip-etrv-e-155105)

**Prof. Dr. Horst Heineck and S Adelsdorf, 21.06.2022** 

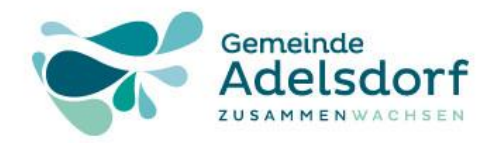

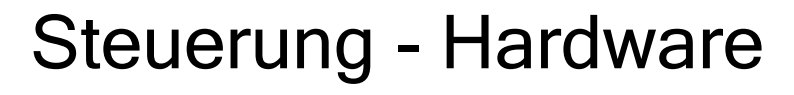

#### [Raspberry Pi 3](https://www.rasppishop.de/Raspberry-Pi-3-Model-B-14-GHz-64Bit-Quad-Core) *Alternative: CCU3 ca. 149,95 €*

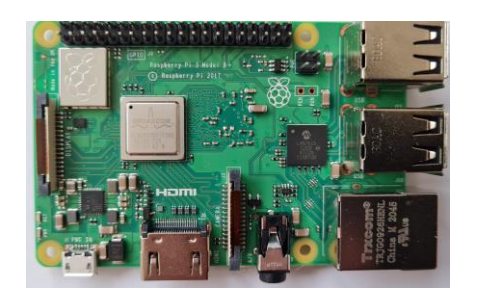

#### Funkmodul - Bausatz

## **Raspberry Pi 3** Model B  $F4$

Model B, 1 GByte

Netzteil 5V, 2-3A

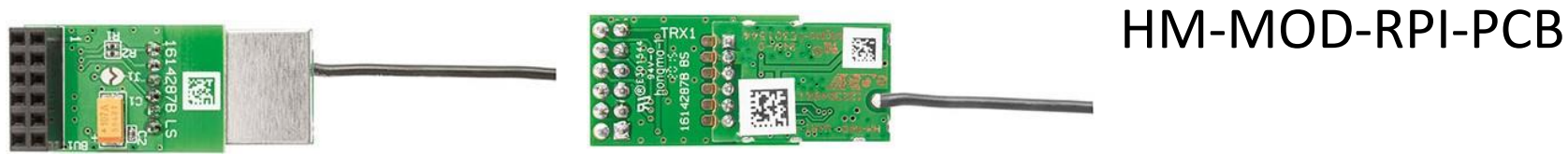

*Alternative: Funk-USB-Stick HmIP-RFUSB 29,95 €* 

**Prof. Dr. Horst Heineck Adelsdorf, 21.06.2022** 

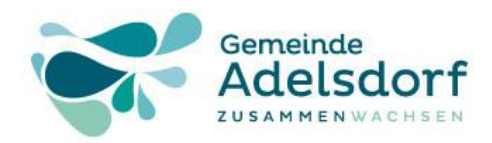

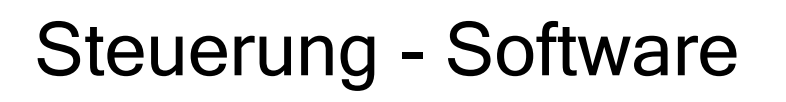

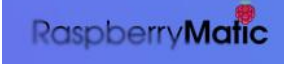

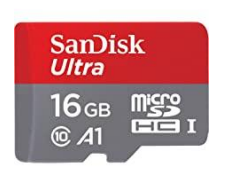

<https://raspberrymatic.de/de/home/>

**☆** RaspberryMatic-3.63.9.20220430-rpi3.zip

270 MB

Dokumentation:

z.Bsp: [https://github.com/jens-maus/RaspberryMatic/wiki](https://github.com/jens-maus/RaspberryMatic/wiki/Einleitung)

und viele weitere Quellen

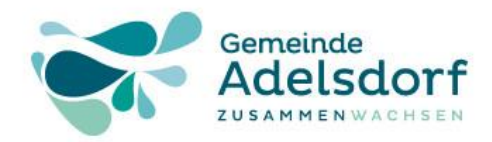

## Gesamtkosten für dieses Praxisbeispiel:

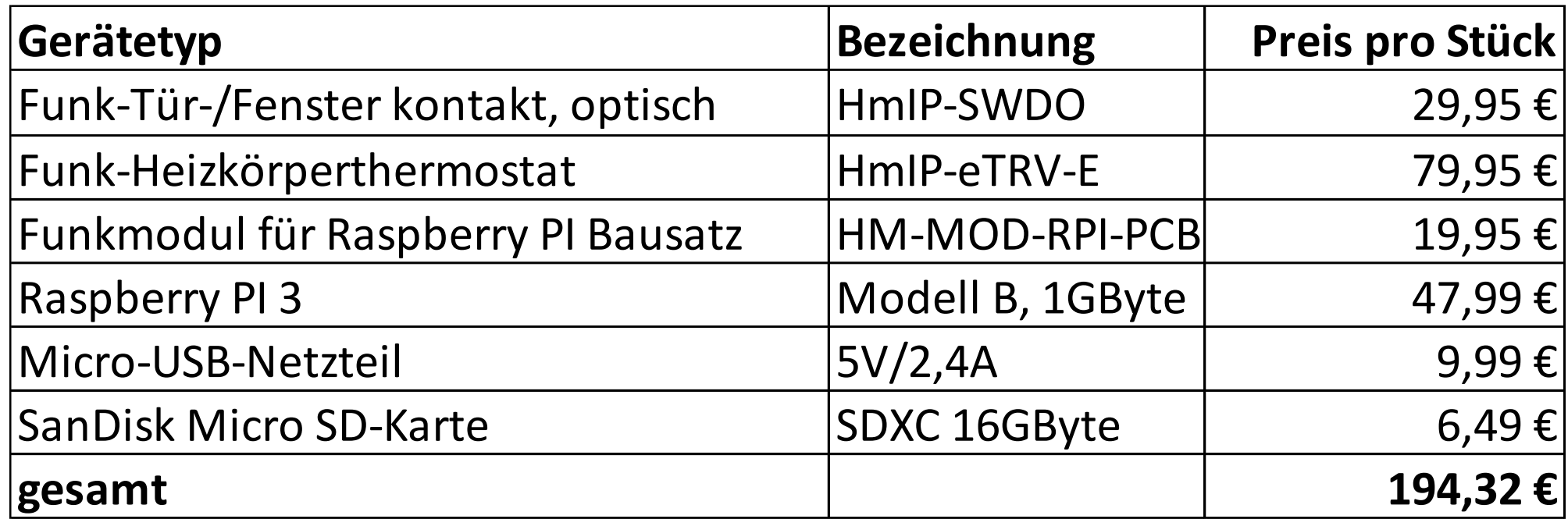

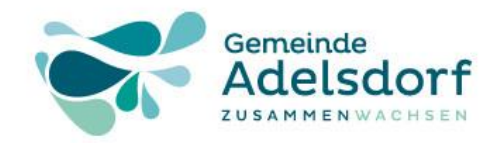

## Praxis-Übung – a) Installation RaspberryMatic:

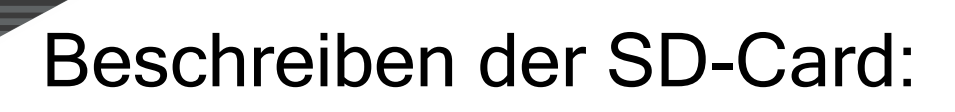

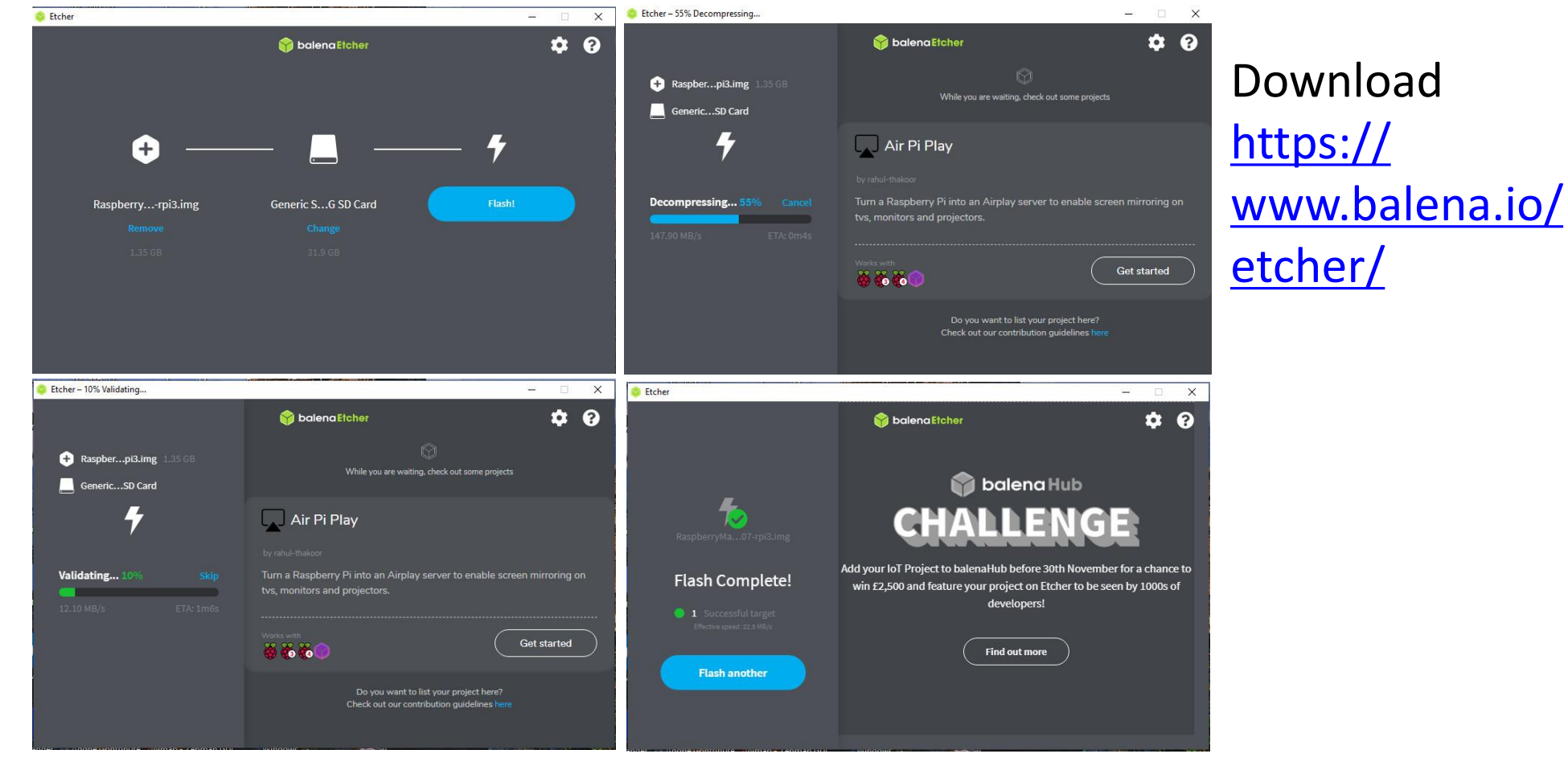

**Prof. Dr. Horst Heineck 10** Adelsdorf, 21.06.2022

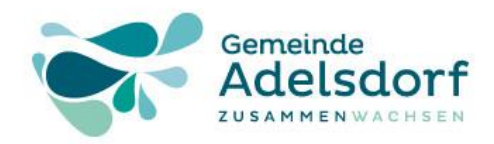

#### Einstecken der SD-Card in den Raspberry und anschließen:

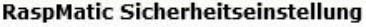

Bevor Sie Ihre CCU in Betrieb nehmen, vergeben Sie ein Administrator-Passwort. Merken Sie sich das Passwort gut und geben es nicht weiter!

Weitere Benutzer mit eingeschränkten Rechten können über die Benutzerverwaltung der CCU eingerichtet werden.

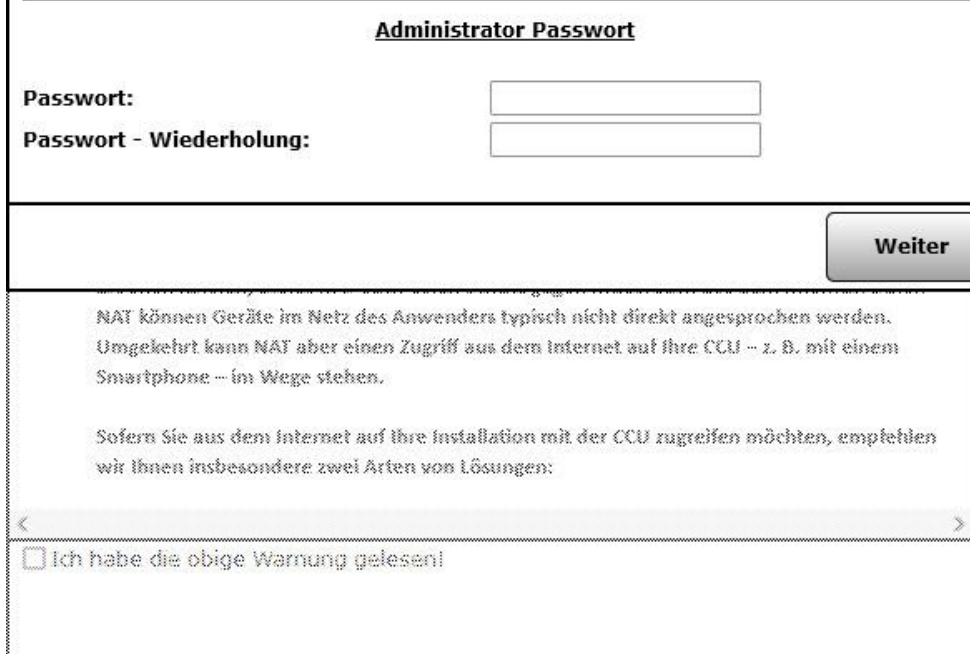

Wenn die grüne LED dauerhaft blinkt, ist die Software gestartet

Starten der Web-Oberfläche mit <https://homematic-raspi/>

Vergabe eines Passwort für Admin und Weiter

**Prof. Dr. Horst Heineck 11** Adelsdorf, 21.06.2022

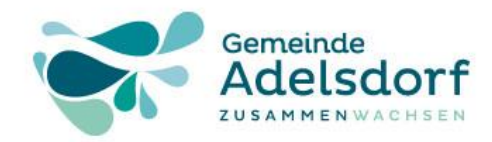

#### Die Sicherheitseinstellung bleibt vorläufig

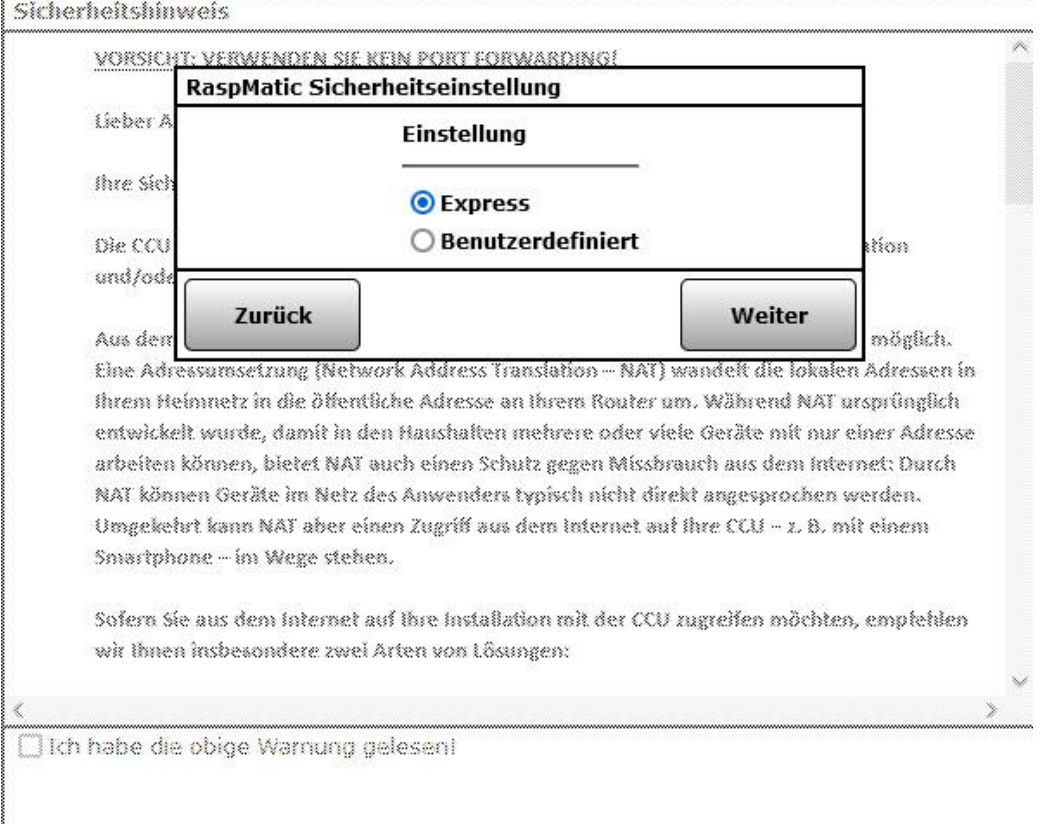

Weiter

**Prof. Dr. Horst Heineck 12** Adelsdorf, 21.06.2022

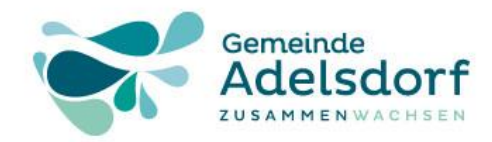

#### Die Sicherheitseinstellung bleibt vorläufig

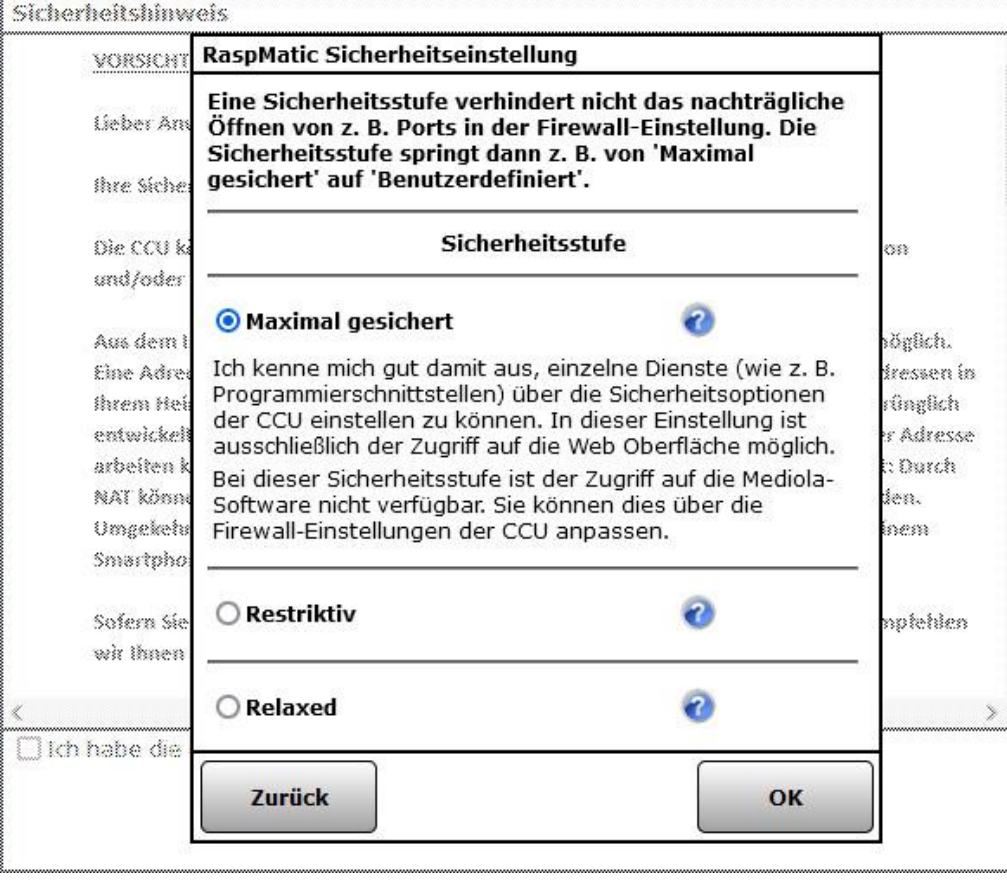

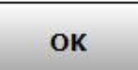

**Prof. Dr. Horst Heineck and 13 Adelsdorf, 21.06.2022** 

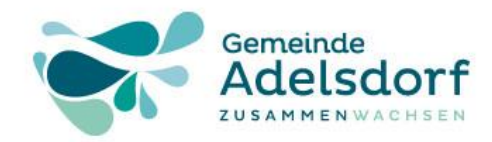

#### Sicherheitshinweise lesen und bestätigen

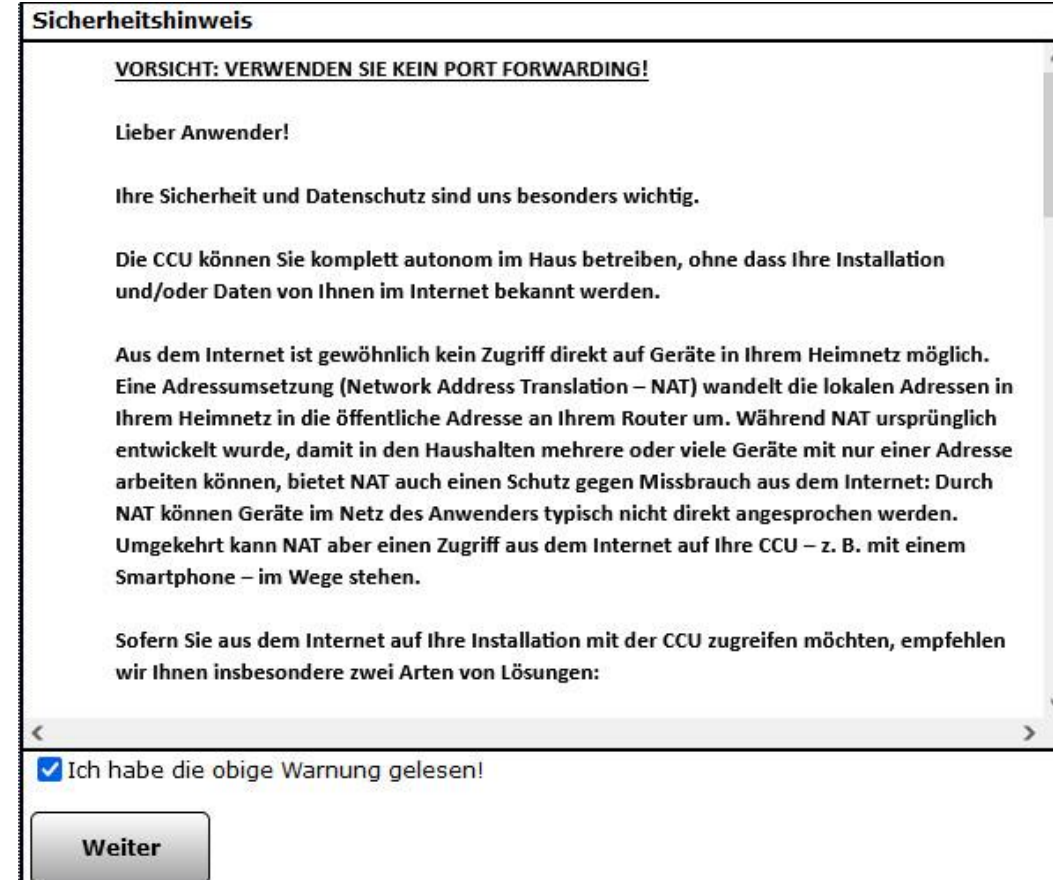

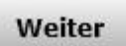

**Prof. Dr. Horst Heineck 14** Adelsdorf, 21.06.2022

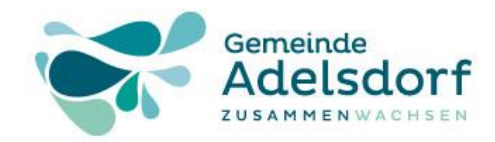

### Startbild des RaspberryMatic

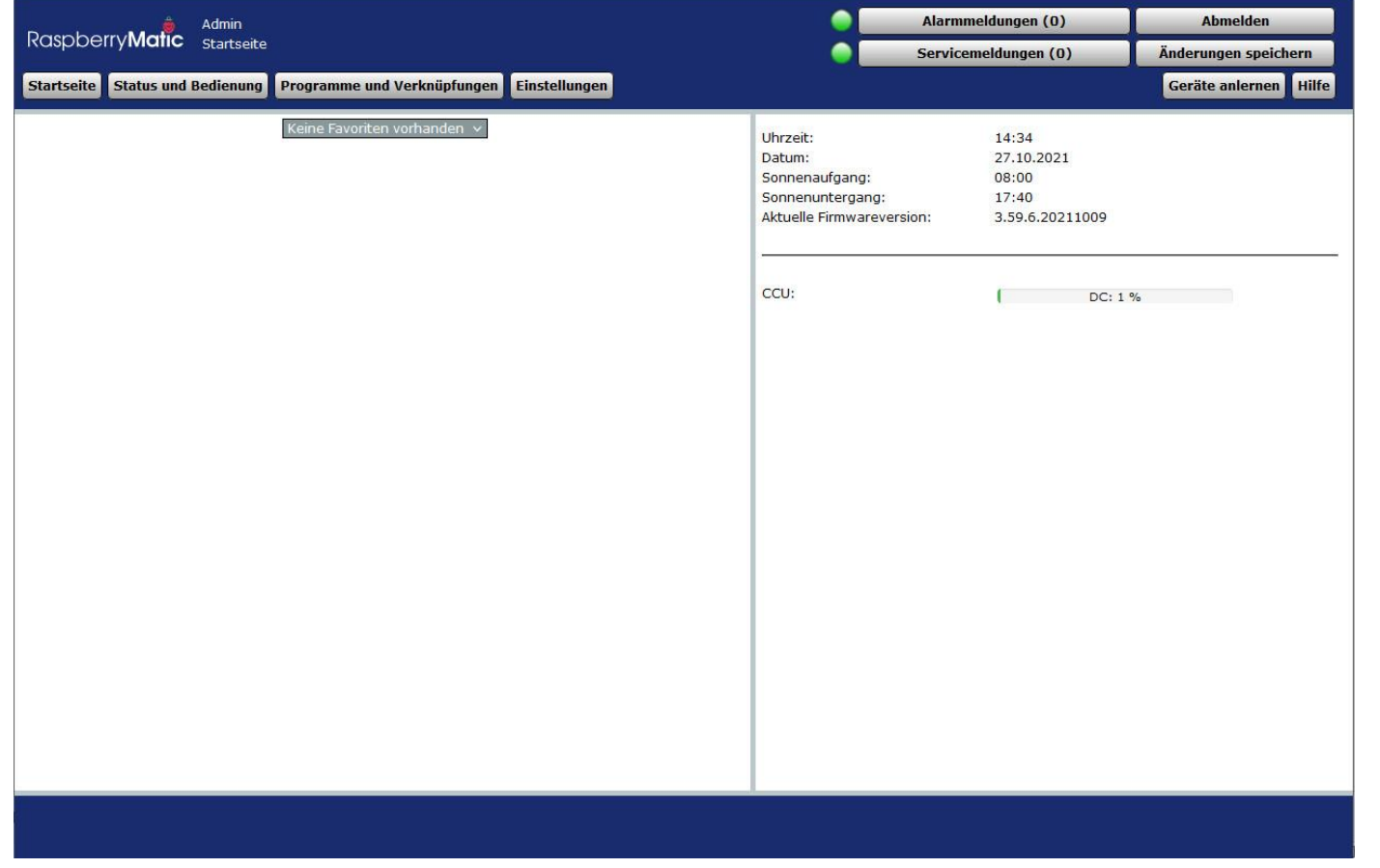

**Prof. Dr. Horst Heineck 15** Adelsdorf, 21.06.2022

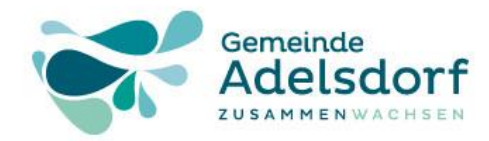

ufkleber sorgfältig aufbewahren!

**HMIP-SWDO** 

Key: 27TR8-J8Z3T-0KCU2 BRZJ1-TCYH89 SGTIN: 3014-F711-A000-00DD-899C-8EAC

## Praxis-Übung – c) Geräte anlernen:

### 1. Gerät: Fenster- und Türkontakt (HmIP-Gerät)

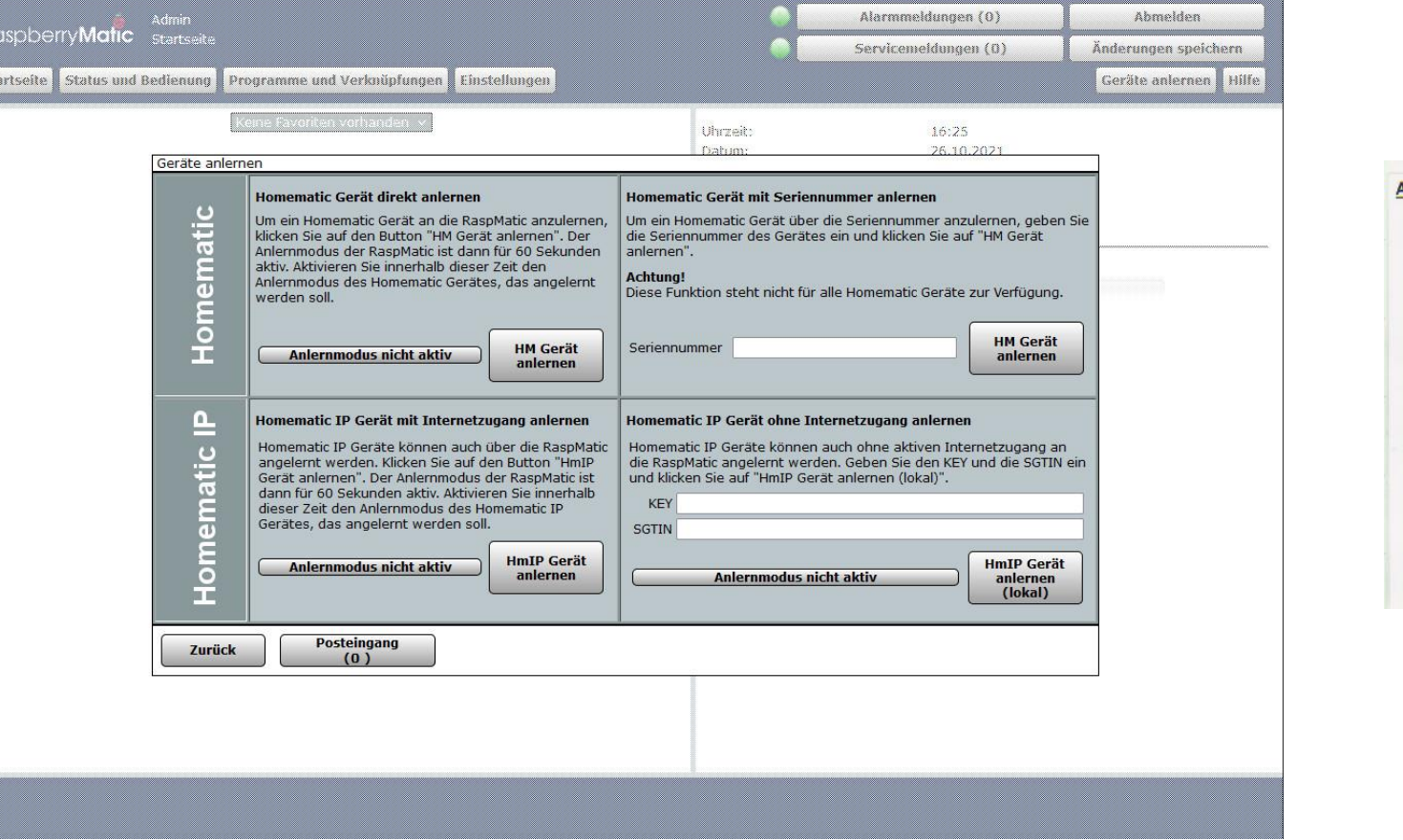

**Prof. Dr. Horst Heineck 16 Adelsdorf, 21.06.2022** 

Sta

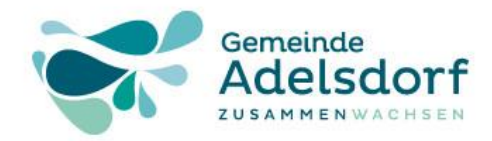

#### 1. Gerät: Fenster- und Türkontakt (HmIP-Gerät)

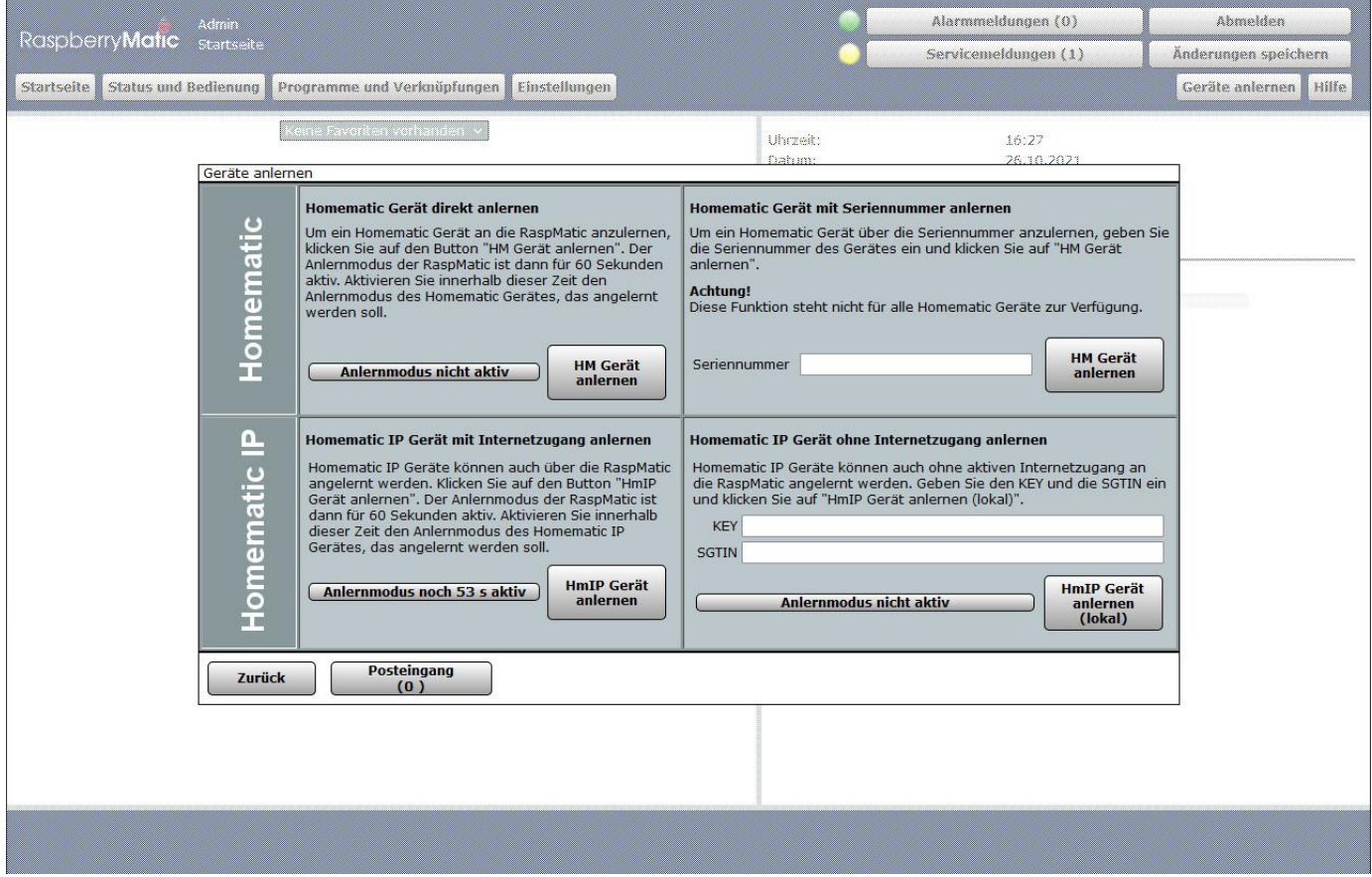

**Prof. Dr. Horst Heineck 17** Adelsdorf, 21.06.2022

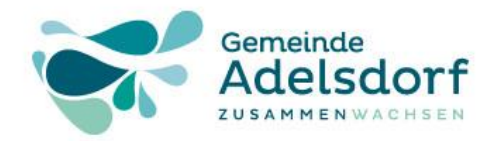

#### 1. Gerät: Fenster- und Türkontakt (HmIP-Gerät)

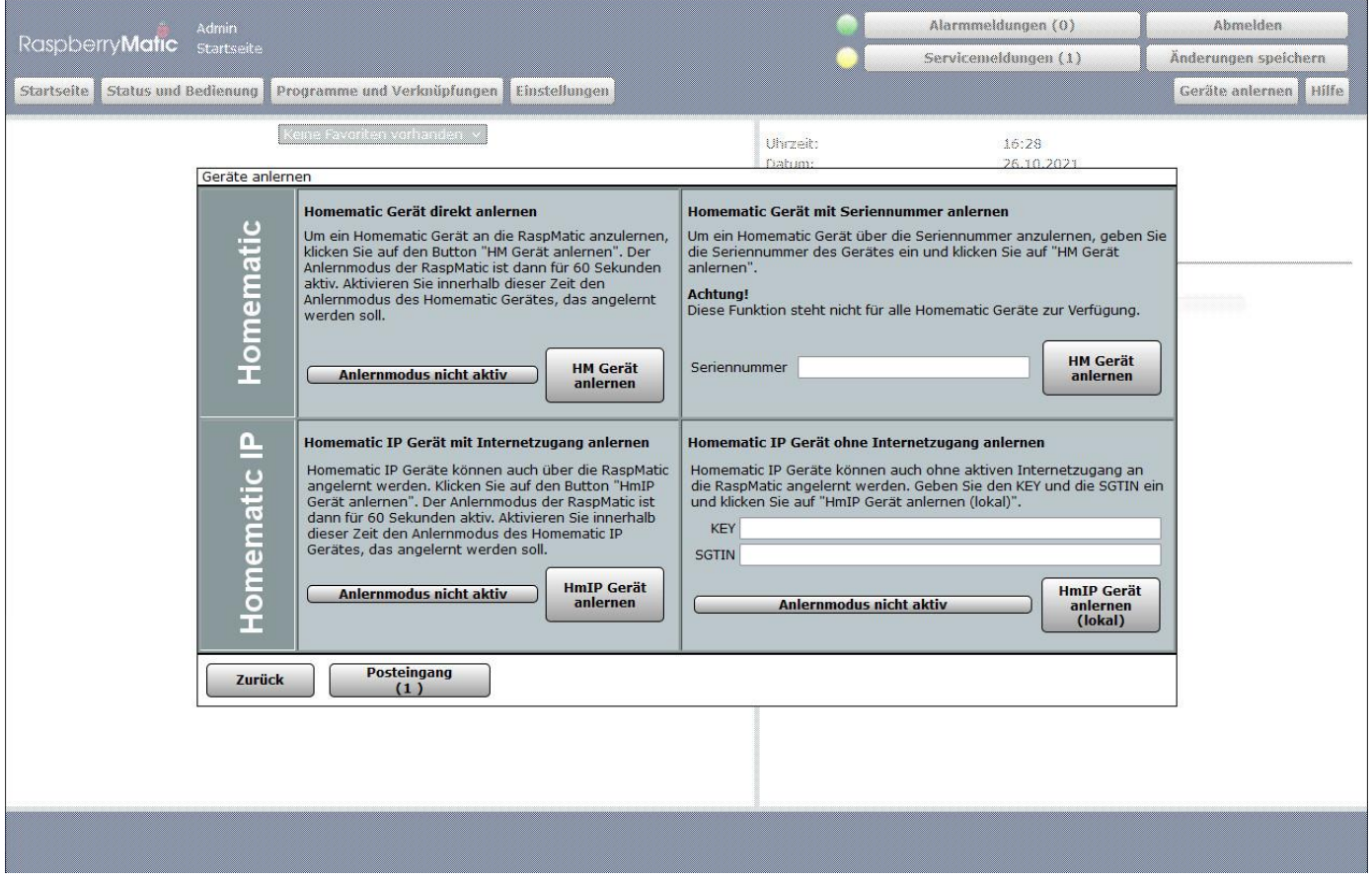

**Prof. Dr. Horst Heineck 18** Adelsdorf, 21.06.2022

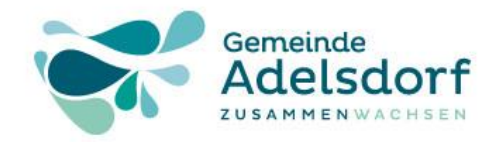

### 1. Gerät: Fenster- und Türkontakt (HmIP-Gerät)

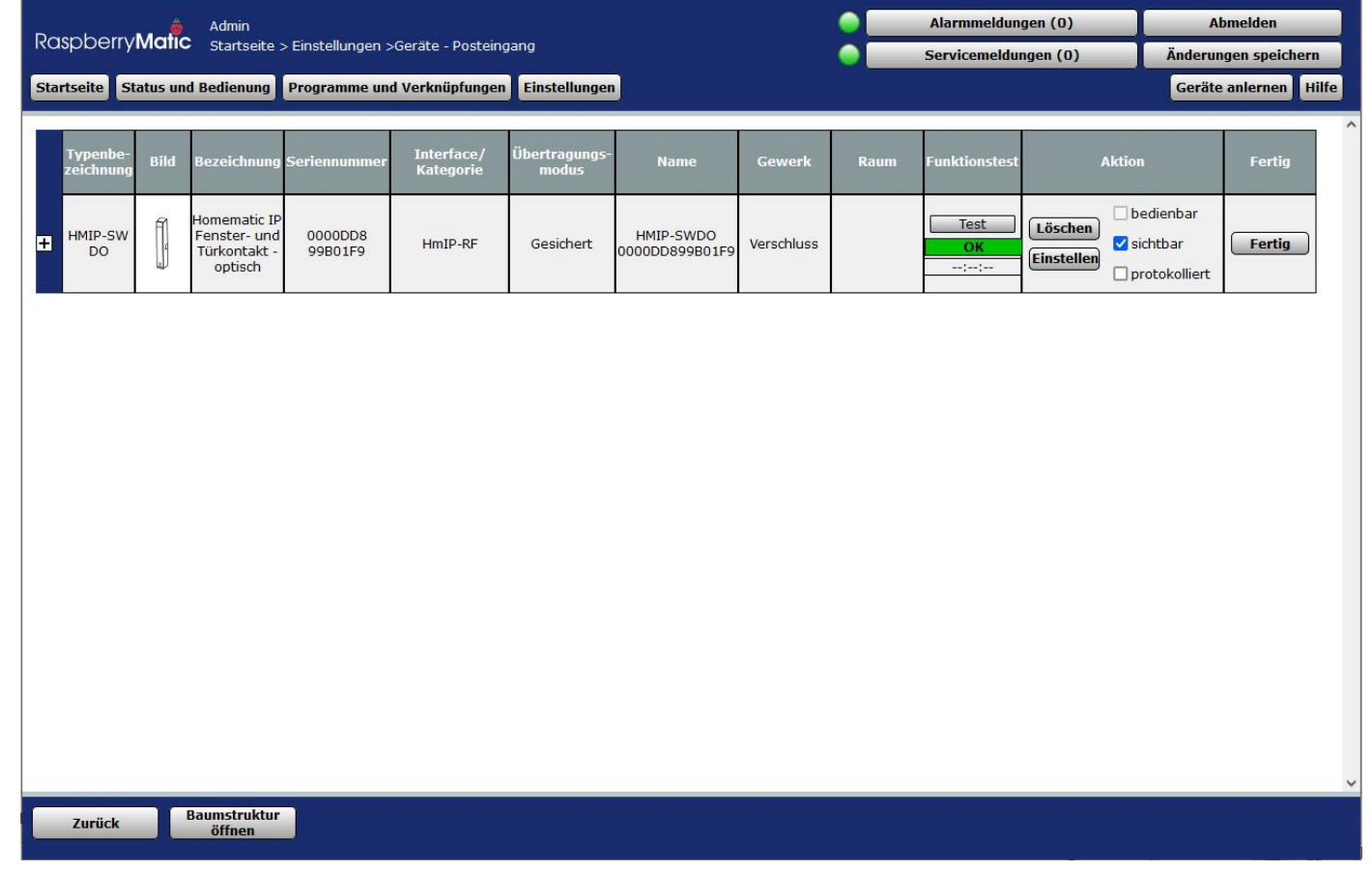

**Prof. Dr. Horst Heineck 19** Adelsdorf, 21.06.2022

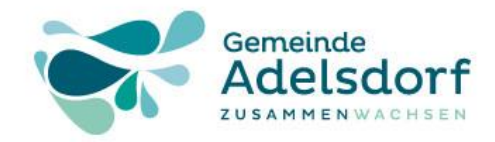

### 1. Gerät: Fenster- und Türkontakt (HmIP-Gerät)

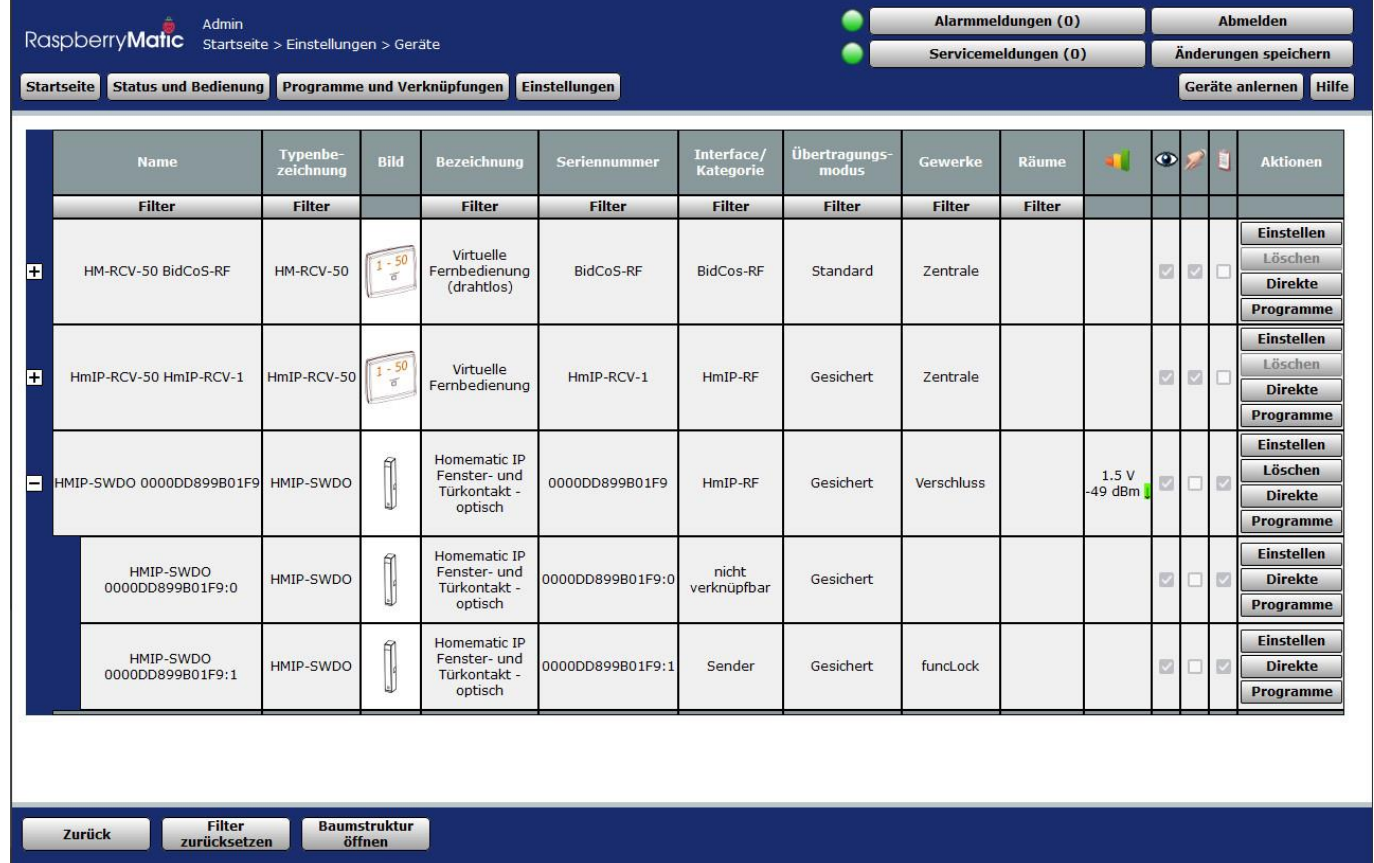

**Prof. Dr. Horst Heineck** 20 Adelsdorf, 21.06.2022

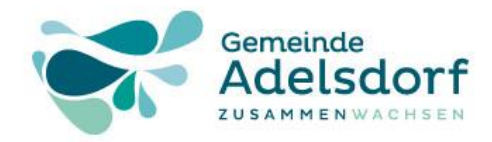

#### 1. Gerät: Fenster- und Türkontakt (HmIP-Gerät)

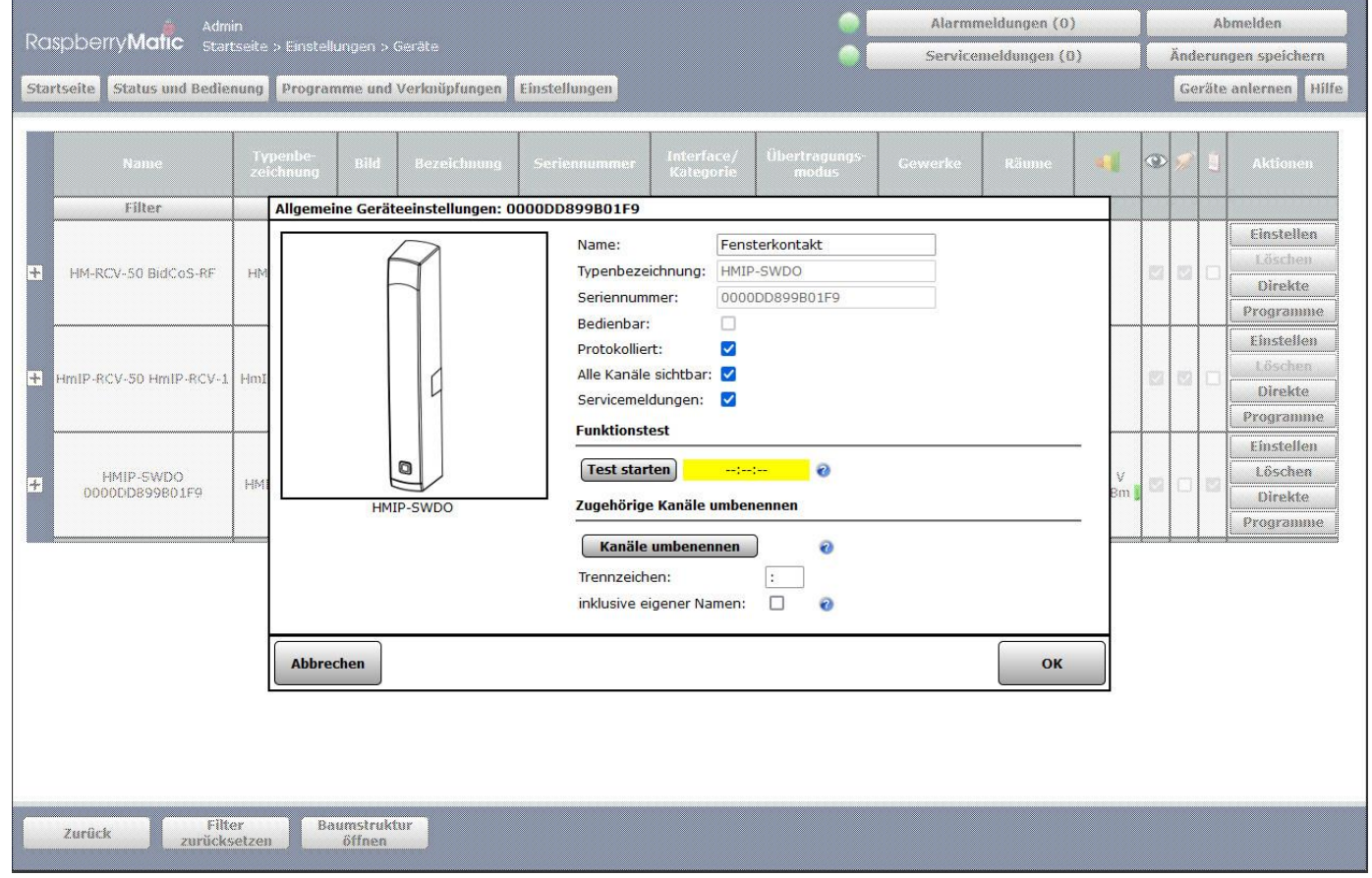

**Prof. Dr. Horst Heineck** 21 **Adelsdorf, 21.06.2022** 

![](_page_21_Picture_0.jpeg)

### 1. Gerät: Fenster- und Türkontakt (HmIP-Gerät)

![](_page_21_Picture_27.jpeg)

**Prof. Dr. Horst Heineck** 22 Adelsdorf, 21.06.2022

![](_page_22_Picture_0.jpeg)

### 2. Gerät: Heizkörperthermostat (HmIP-Gerät)

![](_page_22_Picture_26.jpeg)

**Prof. Dr. Horst Heineck** 23 Adelsdorf, 21.06.2022

![](_page_23_Picture_0.jpeg)

### 2. Gerät: Heizkörperthermostat (HmIP-Gerät)

![](_page_23_Picture_27.jpeg)

**Prof. Dr. Horst Heineck** 24 **Adelsdorf, 21.06.2022** 

![](_page_24_Picture_0.jpeg)

### 2. Gerät: Heizkörperthermostat (HmIP-Gerät)

![](_page_24_Picture_27.jpeg)

![](_page_24_Picture_28.jpeg)

**Prof. Dr. Horst Heineck** 25 Adelsdorf, 21.06.2022

![](_page_25_Picture_0.jpeg)

### 2. Gerät: Heizkörperthermostat (HmIP-Gerät)

![](_page_25_Picture_27.jpeg)

**Prof. Dr. Horst Heineck** 26 **Adelsdorf, 21.06.2022** 

![](_page_26_Picture_0.jpeg)

### 2. Gerät: Heizkörperthermostat (HmIP-Gerät)

![](_page_26_Picture_26.jpeg)

**Prof. Dr. Horst Heineck** 27 Adelsdorf, 21.06.2022

![](_page_27_Picture_0.jpeg)

### 2. Gerät: Heizkörperthermostat (HmIP-Gerät)

![](_page_27_Picture_26.jpeg)

**Prof. Dr. Horst Heineck** 28 Adelsdorf, 21.06.2022

![](_page_28_Picture_0.jpeg)

2. Gerät: Heizkörperthermostat (HmIP-Gerät)

![](_page_28_Picture_98.jpeg)

![](_page_29_Picture_0.jpeg)

## Praxis-Übung – d) Kopplung Fenster-Heizung:

### Kopplung Fenster (Homematic IP) – Heizung (Homematic)

![](_page_29_Picture_33.jpeg)

**Prof. Dr. Horst Heineck and South 21.06.2022 Adelsdorf, 21.06.2022** 

![](_page_30_Picture_0.jpeg)

# Praxis-Übung – d) Kopplung Fenster-Heizung:

#### Fenster geschlossen

![](_page_30_Picture_29.jpeg)

**Prof. Dr. Horst Heineck and Street 31 Adelsdorf, 21.06.2022** 

![](_page_31_Picture_0.jpeg)

# Praxis-Übung – d) Kopplung Fenster-Heizung:

## Fenster offen

![](_page_31_Figure_3.jpeg)

**Prof. Dr. Horst Heineck and S2 Adelsdorf, 21.06.2022** 

![](_page_32_Picture_0.jpeg)

# Praxis-Übung – e) Konfiguration:

#### Systemsteuerung

![](_page_32_Picture_30.jpeg)

**Prof. Dr. Horst Heineck Adelsdorf, 21.06.2022 Adelsdorf, 21.06.2022** 

![](_page_33_Picture_0.jpeg)

## Praxis-Übung – e) Konfiguration:

#### Systemsteuerung – Name und IP-Adresse

![](_page_33_Picture_33.jpeg)

**Prof. Dr. Horst Heineck and S4 Adelsdorf, 21.06.2022** 

![](_page_34_Picture_0.jpeg)

## Praxis-Übung – e) Konfiguration:

### Systemsteuerung – Backup erstellen und ssh einrichten

![](_page_34_Picture_3.jpeg)

**Prof. Dr. Horst Heineck and Solution 35 Adelsdorf, 21.06.2022** 

![](_page_35_Picture_0.jpeg)

## Energiekosten-Einsparung mit Smart-Home

# Vielen Dank für Ihre Aufmerksamkeit

Unterlagen auf Dropbox:

#### Bitte per Email an: [Horst.Heineck@googlemail.com](mailto:Horst.Heineck@googlemail.com?subject=Anforderung%20der%20Unterlagen%20zu%20Smart%20Home)

anfordern.

#### Ihr persönlicher Energieberater

Ihr Energieverbrauch von 6.860 kWh war 7% niedriger als im Vorjahr. Um Ihren Energieverbrauch zu optimieren, helfen Ihnen diese Fragen vielleicht weiter:

- · Haben Sie die Raumtemperatur auf die einzelnen Wohnbereiche angepasst?
- · Senken Sie die Raumtemperatur in der Nacht oder wenn Sie nicht zu Hause sind?
- · Haben Sie darauf geachtet, dass Ihre Heizkörper nicht durch Möbel verstellt sind und die Raumluft gut zirkulieren kann?

Ihre persönliche Energiebilanz

umgerechnet. 2020/21

2021/22

Ihr Energieverbrauch von 6.860 kWh war 7% niedriger als im Vorjahr. Hier die Verbräuche auf 365 Tage

Informationen, die Ihnen helfen. Ihren Verbrauch besser

zu verstehen, finden Sie auf der letzten Seite.

- · Nutzen Sie bereits programmierbare Thermostatventile?
- · Heizungspumpen sind häufig veraltet. Haben Sie geprüft, ob Sie über ein aktuelles Modell verfügen?
- Lassen Sie Ihre Heizung regelmäßig von einem Fachmann warten?

#### **Prof. Dr. Horst Heineck and Solution 36 Adelsdorf, 21.06.2022**

**36**

7.361 kWh

6.860 kWh

![](_page_36_Picture_0.jpeg)

## Energiekosten-Einsparung mit Smart-Home

weiterführende Informationen: <https://raspberrymatic.de/de/home/> <https://www.smarthome-tricks.de/> <https://www.homematic-inside.de/> https://www.stern.de/digital/smarthome/smart-home[systeme--so-wird-ihr-zuhause-smart-9071750.html](https://www.stern.de/digital/smarthome/smart-home-systeme--so-wird-ihr-zuhause-smart-9071750.html) https://github.com/jens[maus/RaspberryMatic/wiki/Einleitung](https://github.com/jens-maus/RaspberryMatic/wiki/Einleitung) [https://homematic-guru.de/raspberrymatic-als](https://homematic-guru.de/raspberrymatic-als-homematic-lan-gateway-einsetzen)homematic-lan-gateway-einsetzen

![](_page_37_Picture_0.jpeg)

## Bundesförderung für effiziente Gebäude

#### https://www.energiewechsel.de/KAENEF/Redaktion/DE/D [ossier/BEG/detailseite-beg-em-hauseigentuemer.html](https://www.energiewechsel.de/KAENEF/Redaktion/DE/Dossier/BEG/detailseite-beg-em-hauseigentuemer.html)

![](_page_37_Picture_32.jpeg)

Förderübersicht: Bundesförderung für effiziente Gebäude (BEG)

#### **Prof. Dr. Horst Heineck and S2022 Adelsdorf, 21.06.2022**

![](_page_38_Picture_0.jpeg)

### weiterführende Themen:

- ➢ ioBroker als übergeordnete Verwaltungsschicht
- ➢ Virtualisierung mit vis als Bestandteil des ioBrokers
- ➢ Alexa als Sprachsteuerung für Smart Home

![](_page_39_Picture_0.jpeg)

## Dashboard ioBroker

![](_page_39_Picture_2.jpeg)

#### **Systeminformationen ioBroker**

![](_page_39_Picture_39.jpeg)

**Prof. Dr. Horst Heineck 40 Adelsdorf, 21.06.2022**

tu

cer-NUC7CJYH

Heute hat es noch nicht

**neklinneltl** 

tem

![](_page_40_Picture_0.jpeg)

## Dashboard Heizungssteuerung

![](_page_40_Figure_2.jpeg)

**Prof. Dr. Horst Heineck 41 Adelsdorf, 21.06.2022**

![](_page_41_Picture_0.jpeg)

## Investitionskosten Heizungssteuerung

![](_page_41_Picture_2.jpeg)

Hardware für Fenster und Türen, sowie der zuständigen Heizungsthermostate:

![](_page_41_Picture_20.jpeg)